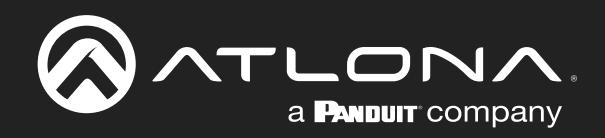

# **OMEGA** 4K/UHD 6x2 Matrix Switcher for HDMI, USB-C, and HDBaseT with USB

Application Programming Interface

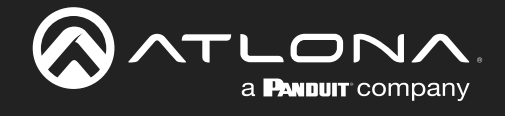

## Version Information

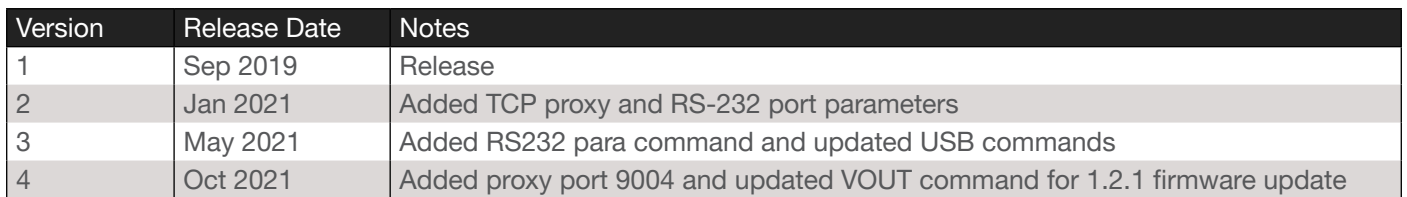

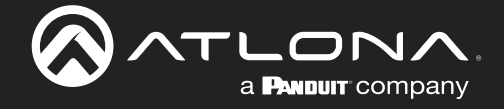

## Introduction

## **General**

This document provides an alphabetical list of commands available for AT-OME-PS62. Commands are casesensitive. If the command fails or is entered incorrectly, then the feedback is "Command FAILED". Commands can be sent using RS-232, Telnet, SSH, or TCP. There should be a 500 millisecond delay between each command sent to the unit. The default port for Telnet is 23 and 22 for SSH. TCP ports are 9000, 9001, 9002, 9003, and 9004.

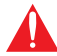

**IMPORTANT:** Each command is terminated with a carriage-return (0x0d) and the feedback is terminated with a carriage-return and line-feed (0x0a).

## **Ports**

This product can communicate directly with local and remote RS-232 (over HDBaseT) ports using a direct TCP socket connection. The default port assignment is from left-to-right, viewed from the rear panel. Refer to the table below for the port assignment for this product. For ports connected to RS-232 interfaces, no additional payload is required to transmit data to the device. All data sent to the respective TCP port will be sent bit-for-bit to the RS-232 output. Note that if feedback is required from the RS-232 device, the TCP socket must be kept open. This product does not provide buffer or queuing registers. Therefore, any data from the RS-232 port that is received while the TCP socket connection is closed, will be lost.

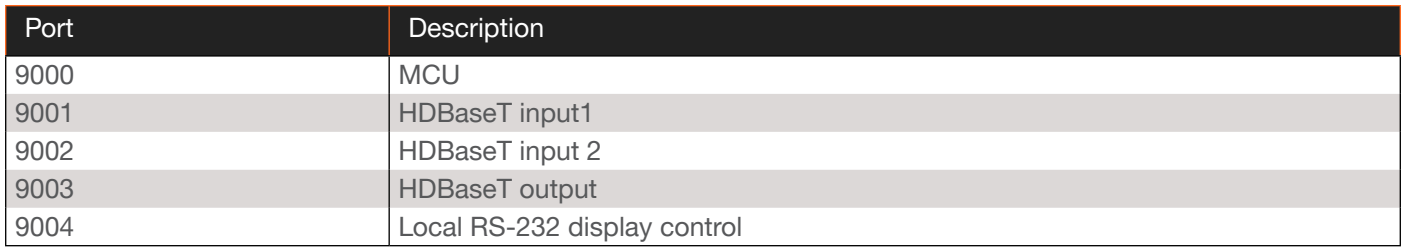

#### Example:

With the device IP address of 192.168.1.100 and a PJLINK projector connected to the RS-232 of the HDBaseT output.

1. Open a TCP socket to 192.168.1.100:9001 and send the following command string:

%1POWR 1\x0D

2. The projector will respond with the following, using the same socket connection:

\$1POWR=OK\x0D

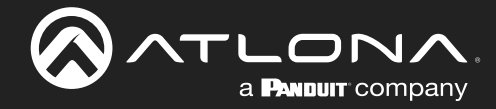

## RS-232

A 3-pin captive screw connector has been included for RS-232.

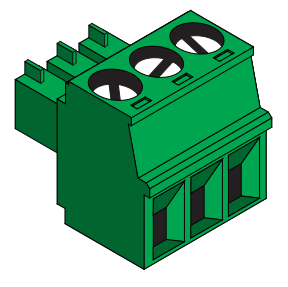

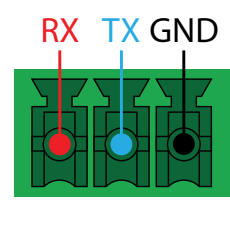

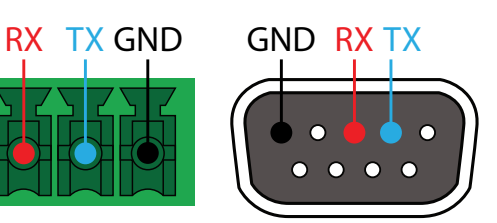

Pin out will be determined by the RS-232 cable and connect as RX (receive), TX (transmit) and  $\pm$  (Ground).

RS-232 is often connected through a DB 9-pin to captive screw connector. The pins will have functions associated with them, some will be unassigned.

NOTE: Typical DB9 connectors use pin 2 for TX, pin 3 for RX, and pin 5 for ground. On some devices functions of pins 2 and 3 are reversed.

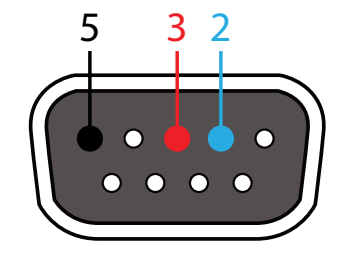

Baud parameters must be met for control signals to pass. The parameters can be updated through the built in webGUI. The defaults for the RS-232 port is:

Port 1 (unit control) - 115200, 8-bit, None, 1

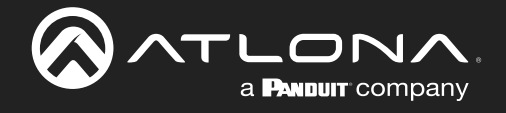

## **Commands**

The following tables provide an alphabetical list of commands available on the AT-OME-PS62.

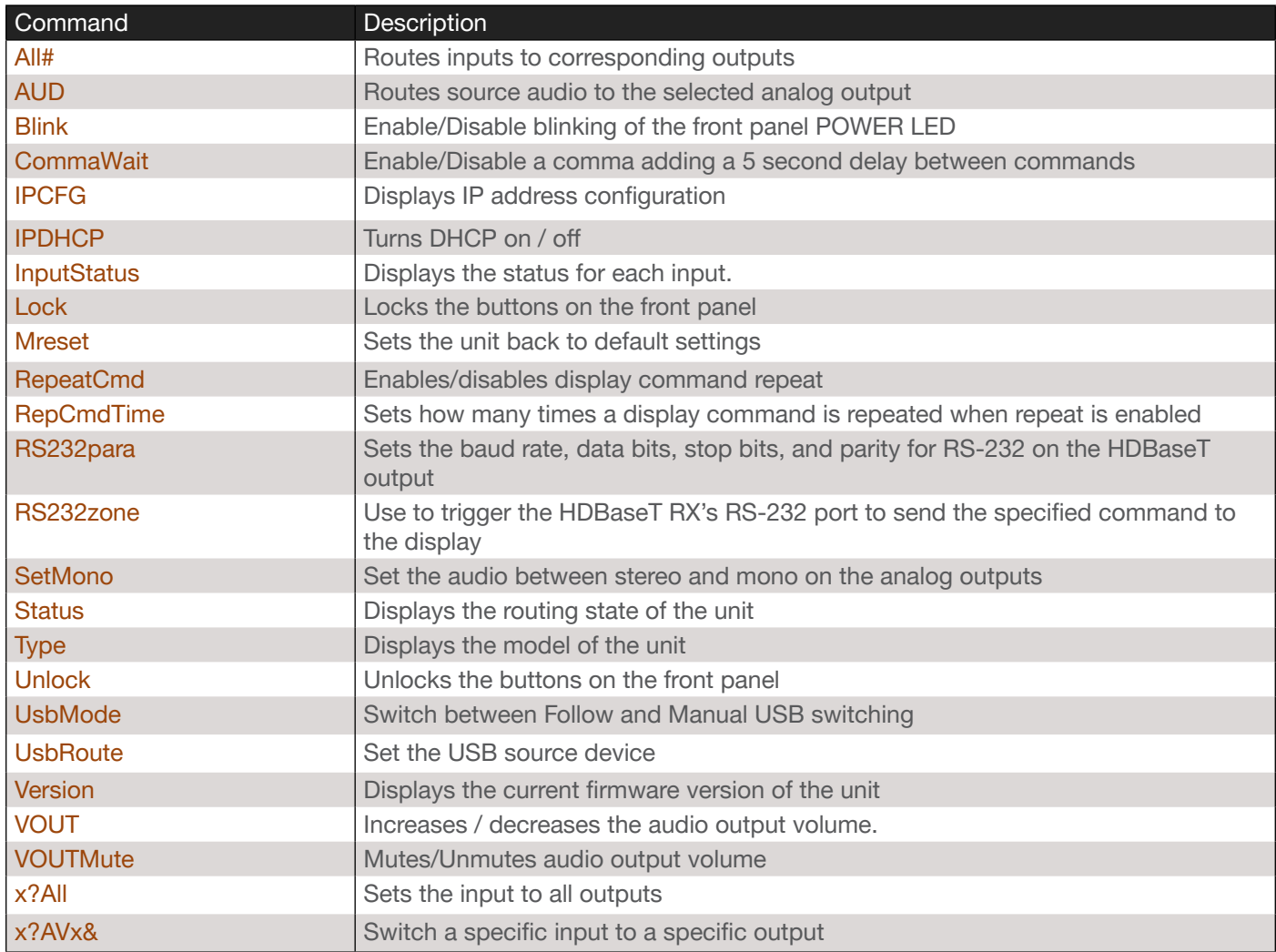

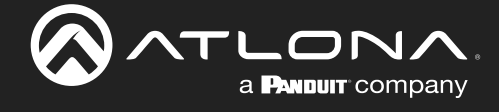

#### <span id="page-5-0"></span>All#

Routes inputs to corresponding outputs. Input 1 to output 1 and input 2 to output 2.

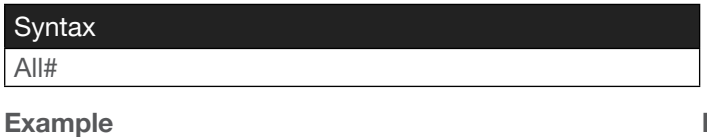

All#

Feedback x1AVx1, x2AVx2

## <span id="page-5-1"></span>AUD

Routes audio to the selected analog output. HDBaseT and HDMI routes the audio source from HDMI and HDBaseT output.

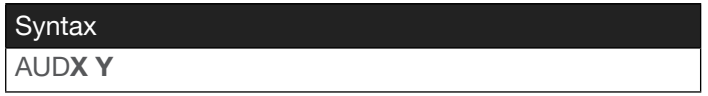

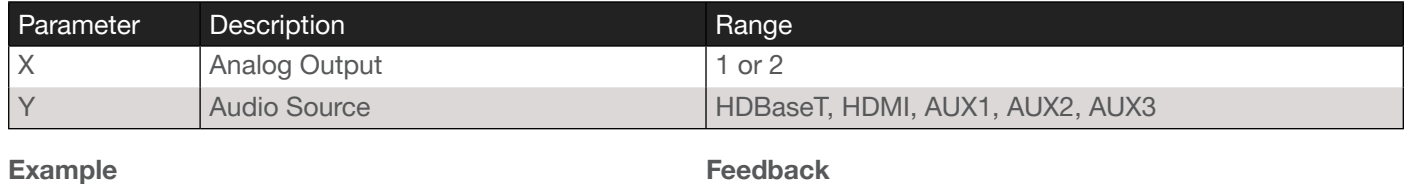

AUD1 HDMI AUD2 AUX3

Feedback AUD1 HDMI AUD2 AUX3

## <span id="page-5-2"></span>Blink

Enable/Disable blinking of the front panel POWER LED.

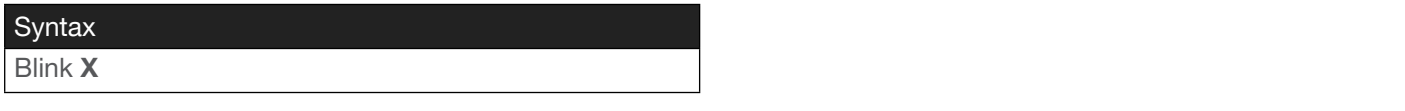

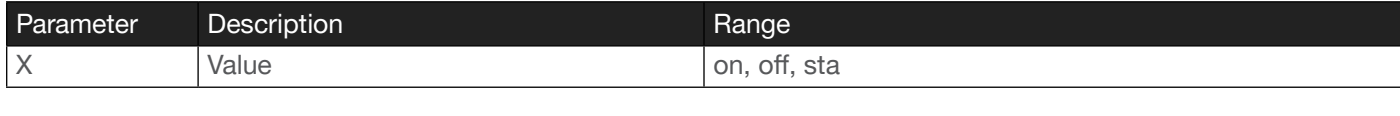

Example Blink on

Feedback Blink on

## <span id="page-5-3"></span>**CommaWait**

Enable/Disable a comma adding a 5 second delay between commands. Default is on.

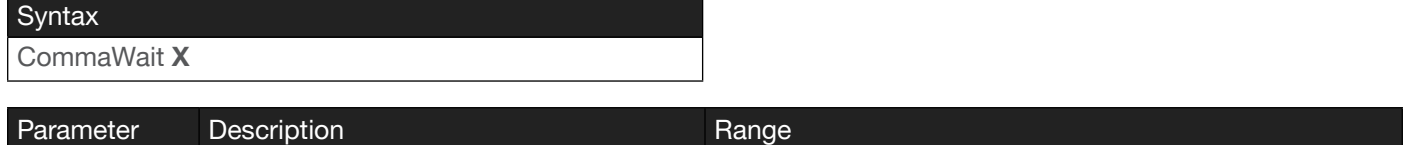

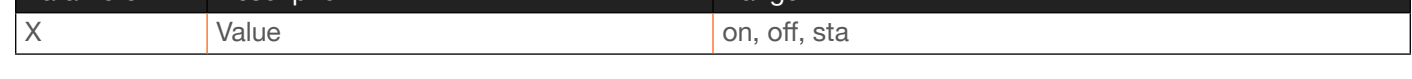

Example CommaWait on Feedback CommaWait on

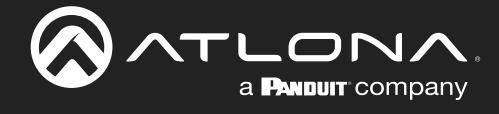

#### <span id="page-6-2"></span>**InputStatus**

Displays the status for each input.

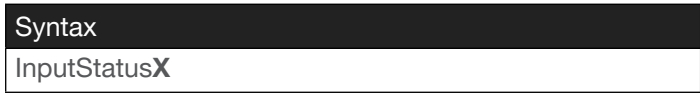

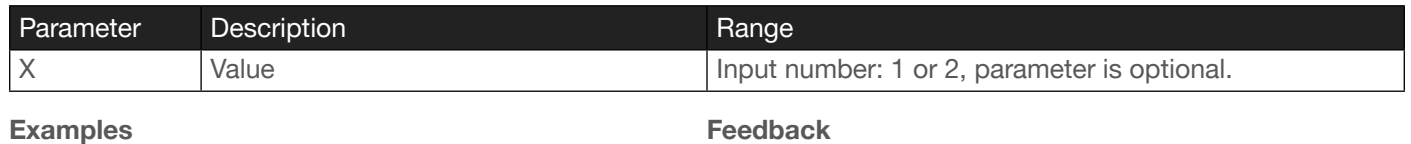

InputStatus InputStatus2

Feedback InputStatus 01 InputStatus2 1

NOTE: The feedback will display channel status: 0 is no signal detected and 1 is signal detected.

## <span id="page-6-0"></span>IPCFG

j.

Displays the current network settings for the unit.

**Syntax** IPCFG

Example IPCFG

Feedback IP Addr 192.168.11.196 Netmask 255.255.255.0 Gateway 192.168.11.1 telnet Port 23 ssh Port: 22

#### <span id="page-6-1"></span>IPDHCP

Turns DHCP on / off. Default is on.

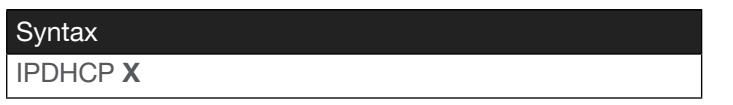

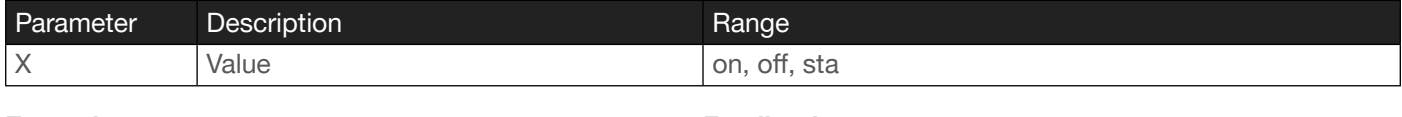

Example IPDHCP on Feedback IPDHCP on

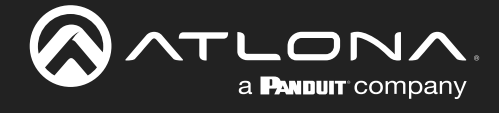

#### **IPStatic**

Sets a static IP address.

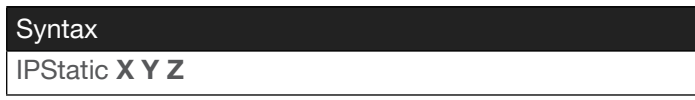

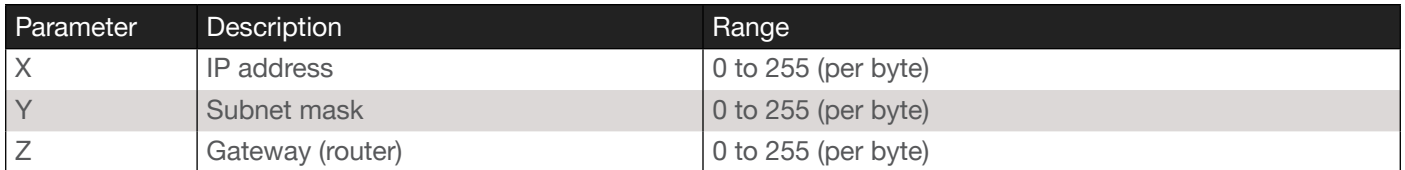

#### Example

IPStatic 192.168.1.112 255.255.255.0 192.168.1.1

Feedback

IPStatic 192.168.1.112 255.255.255.0 192.168.1.1

#### <span id="page-7-0"></span>Lock

Locks the front panel of the unit so no buttons are active.

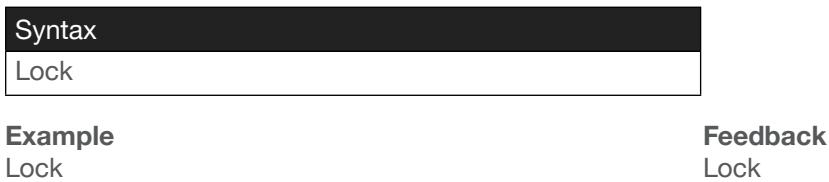

#### <span id="page-7-1"></span>Mreset

Sets the unit back to the default settings.

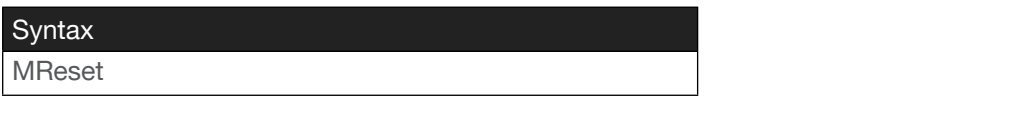

Example Mreset

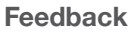

NOTE: There will be no feedback, the unit will power off and then back on.

## <span id="page-7-2"></span>RepeatCmd

Enables (on) / disables (off) display command repeat.

#### **Syntax** RepeatCmd X

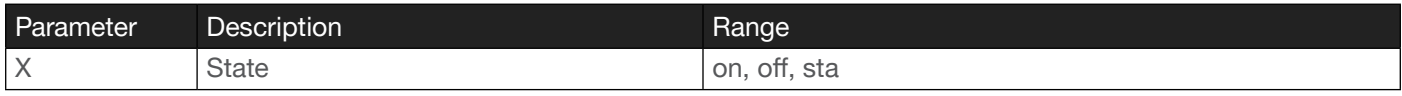

Example RepeatCmd sta Feedback RepeatCmd on

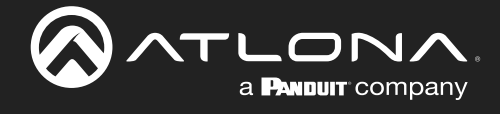

## <span id="page-8-0"></span>RepCmdTime

Sets how many times a display command is repeated when repeat is enabled.

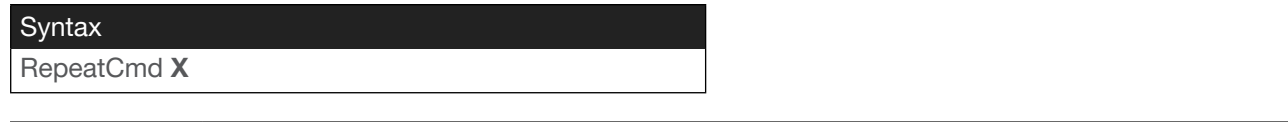

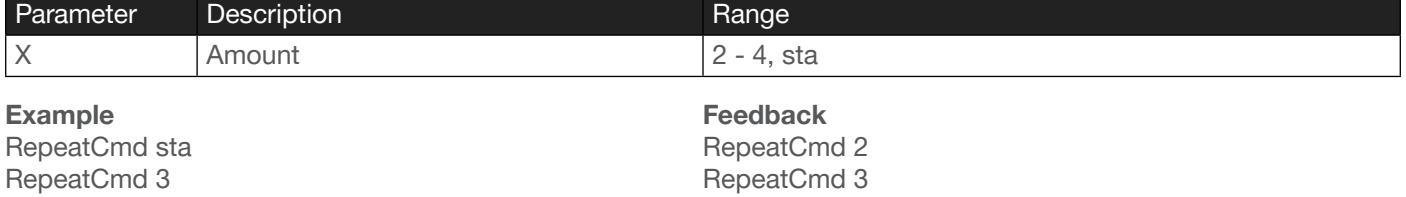

## <span id="page-8-1"></span>RS232para

Sets the baud rate, data bits, parity bit, and stop bits for RS-232 over the HDBaseT output port. Each argument must be separated by a comma; no spaces are permitted. Brackets must be included when typing this command. Use the sta argument, *without brackets and including a space*, to display the current settings.

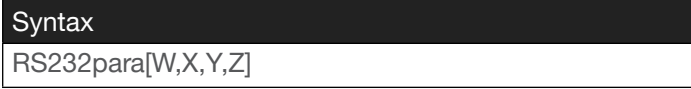

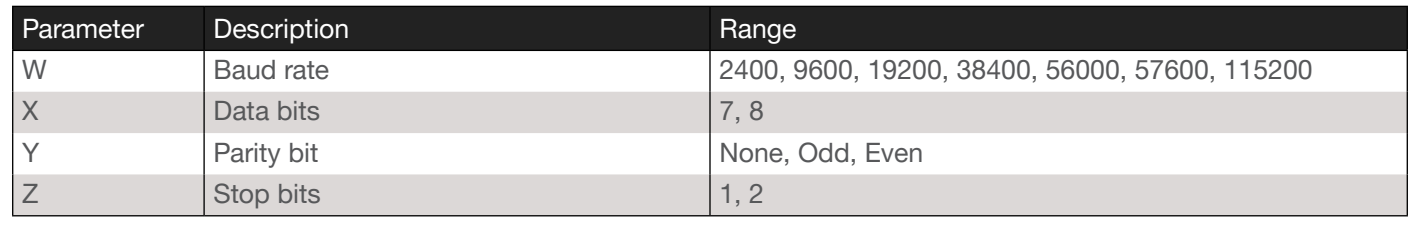

## Example

RS232para[115200,8,0,1] RS232para sta

#### Feedback

RS232para[115200,8,0,1] RS232para[115200,8,0,1]

#### <span id="page-8-2"></span>RS232zone

Use to trigger the HDBaseT RX's RS-232 port 1 to send the specified command to the display.

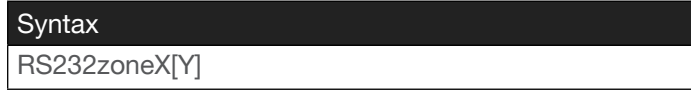

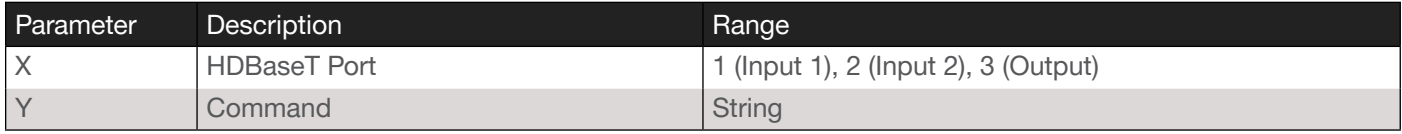

Example RS232zone2[VOL23] Feedback RS232zone2[VOL23]

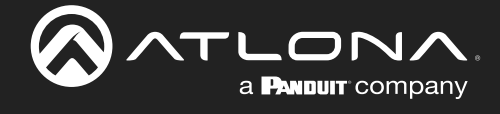

### <span id="page-9-0"></span>**SetMono**

Set the audio between stereo (off) and mono (on) on the analog outputs.

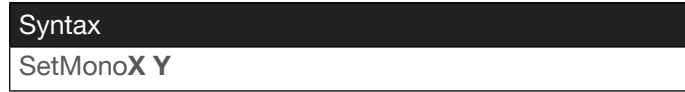

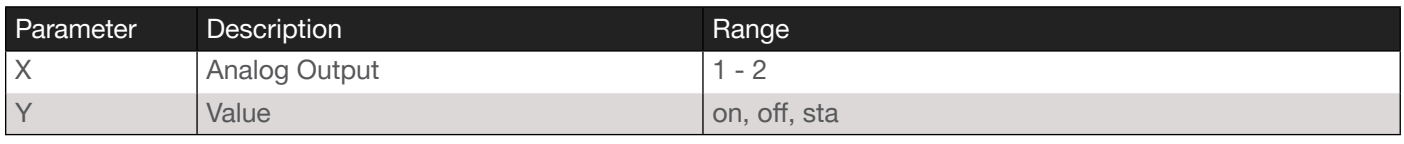

#### Example

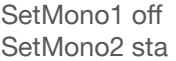

Feedback SetMono1 off SetMono2 on

#### <span id="page-9-1"></span>**Status**

Displays the current route status.

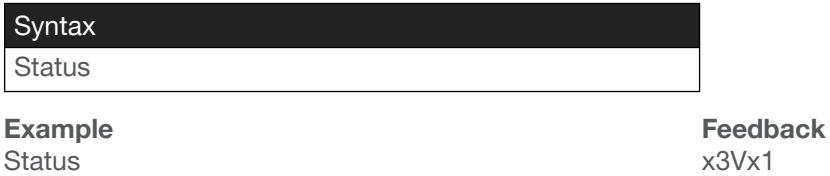

#### <span id="page-9-2"></span>**Type**

Brings up the model information.

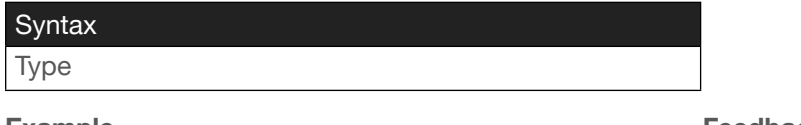

Example Type

Feedback AT-OME-PS62

## <span id="page-9-3"></span>Unlock

Unlocks the front panel of the unit, enabling the buttons again.

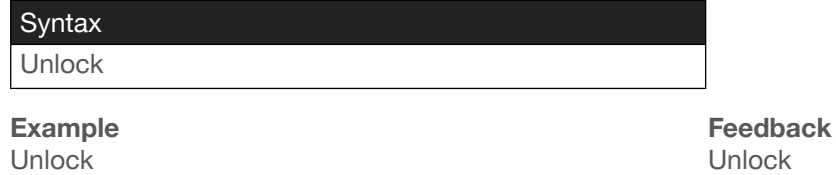

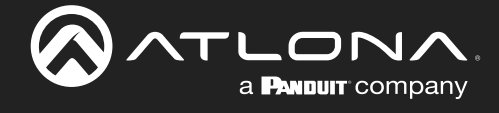

## <span id="page-10-0"></span>UsbMode

Switch between Follow USB (0), Manual (1), and Follow Video (2) USB switching.

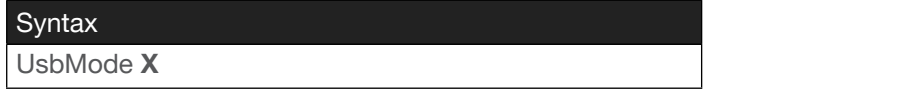

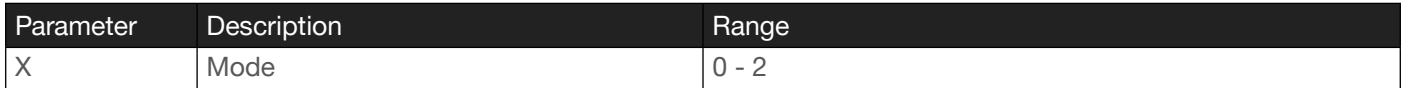

Example

UsbMode 0

Feedback UsbMode 0

## <span id="page-10-1"></span>**UsbRoute**

Set the USB source device. Sets between local USB ports 1 (1) and 2 (2), HDBaseT output (3), USB-C (4), or HDBaseT input port 1 (5) and 2 (6).

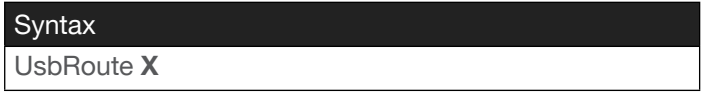

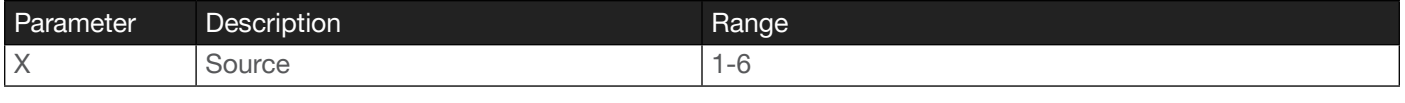

Example UsbRoute 3 Feedback UsbRoute 3

## <span id="page-10-2"></span>Version

Brings up the current firmware version.

Syntax Version

Example Version

Feedback 1.0.00

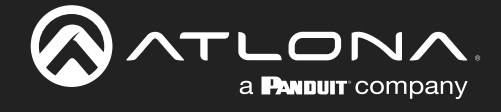

## <span id="page-11-0"></span>VOUT

Increases / decreases the audio output volume on the specified zone. In addition to specifying an integer value, the + and - arguments can be used to increment or decrement the volume level by 1. To display the current value, specify the sta argument.

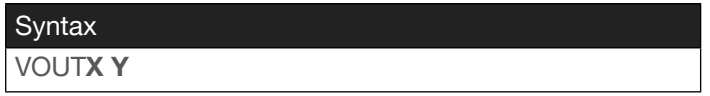

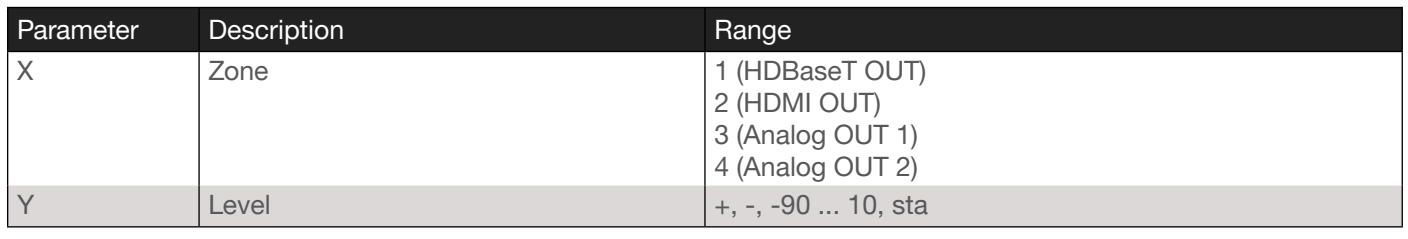

Example VOUT1 4

VOUT1 +

Feedback VOUT1 4 VOUT1 5

## <span id="page-11-1"></span>**VOUTMute**

Mutes/unmutes the specified audio zone. The first parameter specifies the output:  $1 =$  zone  $1$ ;  $2 =$  zone  $2$ ;  $3 =$  Aux 1; 4 = Aux 2. No space should exist between the first parameter and the command. The second parameter enables or disables audio muting for the output: on = enabling muting, off = disable muting. Use the sta argument to return the current state.

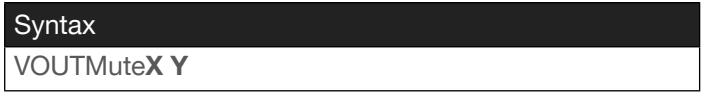

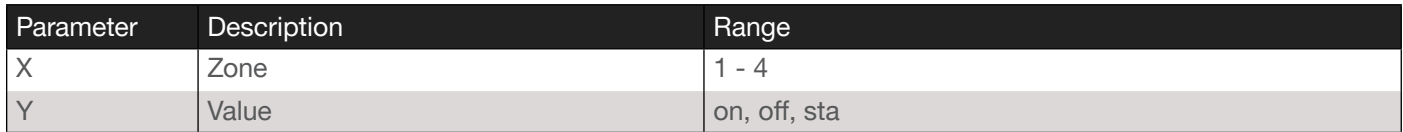

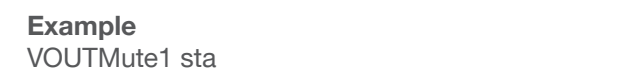

Feedback VOUTMute1 on

## <span id="page-11-2"></span>x?All

Sets the input to all outputs.

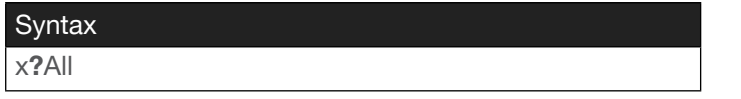

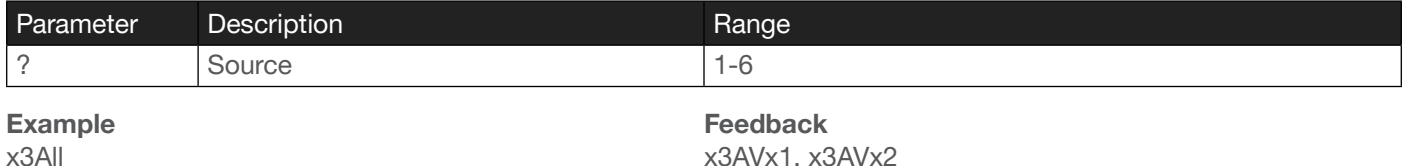

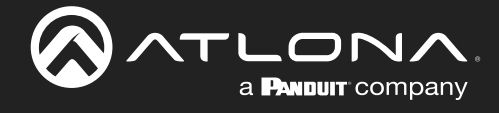

## <span id="page-12-0"></span>x?AVx&

Switch audio and video input to output when in Matrix Mode.

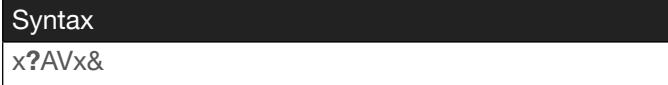

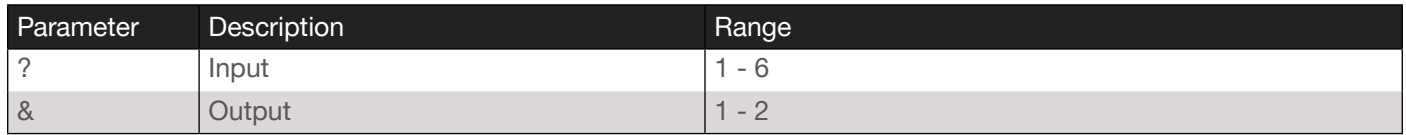

Example x2AVx1 x5AVx2 x3AVx1, x2

Feedback x2AVx1 x5AVx2 x3AVx1, x3AVx2

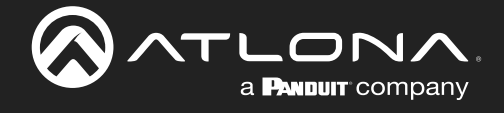

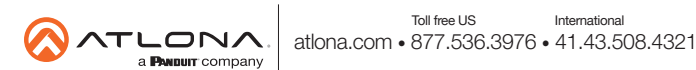